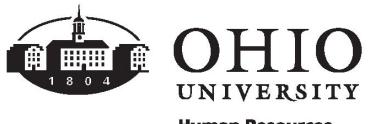

**Human Resources** 

## Request for Benefits Office to add Dependent/Beneficiary

## **EMPLOYEE INFORMATION**

**Last Name First Name** Employee ID#

Complete this form if you wish to add a dependent or beneficiary that i**s a current or former Ohio University employee or student** OR does not have a SSN. Save the form and upload to the Benefits secure upload site.

**DEPENDENT INFORMATION** Please see instructions on [page 2.](#page-1-0)

Please complete for dependents you wish to cover or additional beneficiaries.

**[UPLOAD](https://forms.office.com/r/9MTMgXsy9p)** >

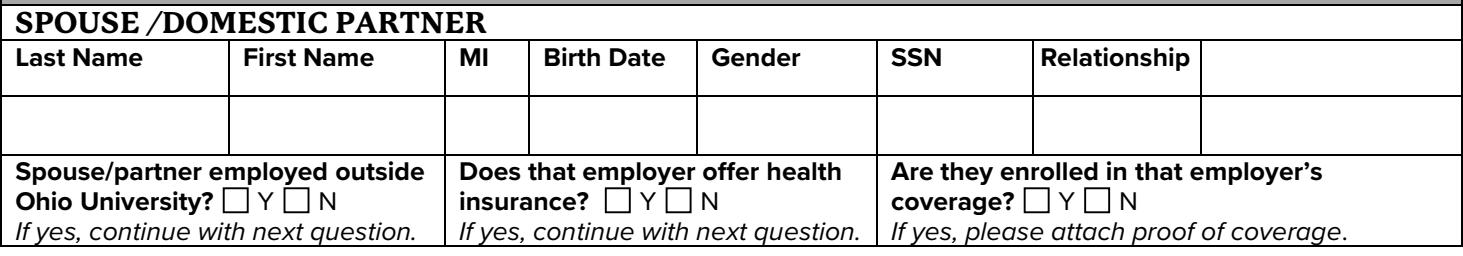

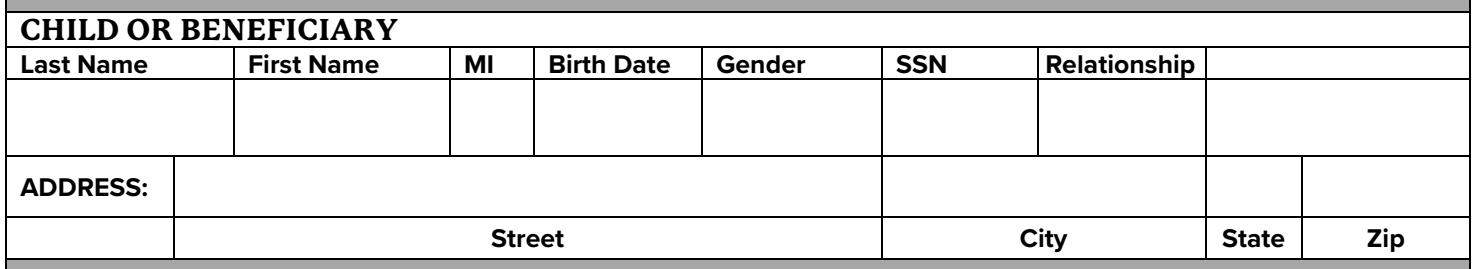

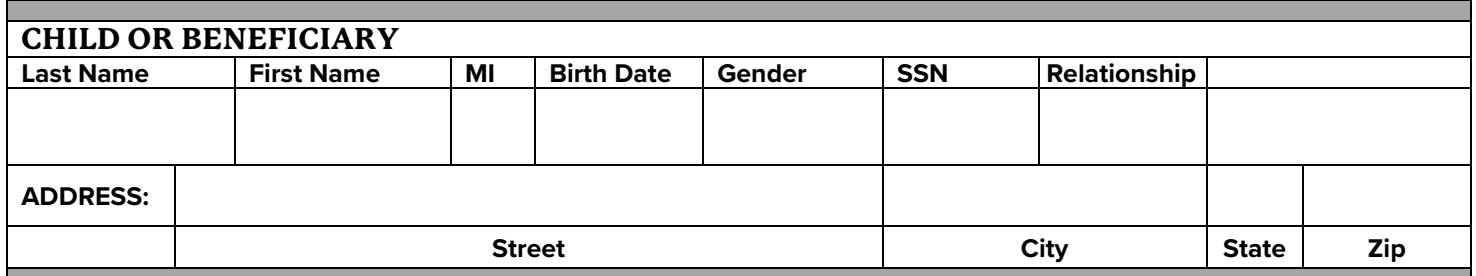

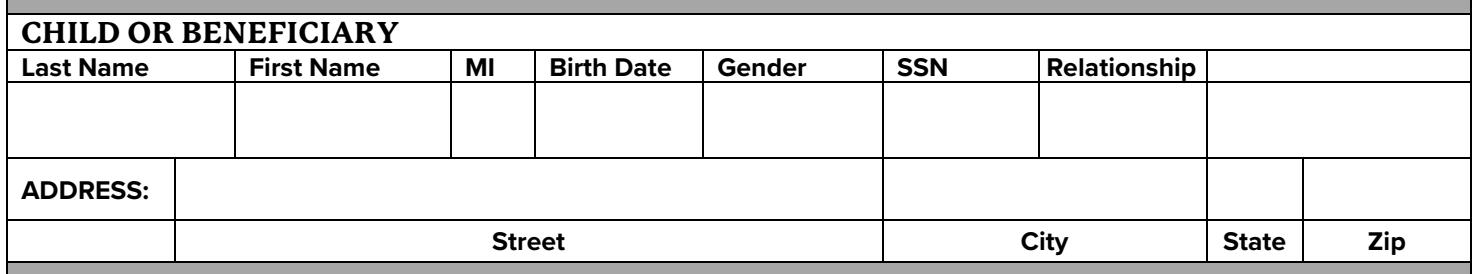

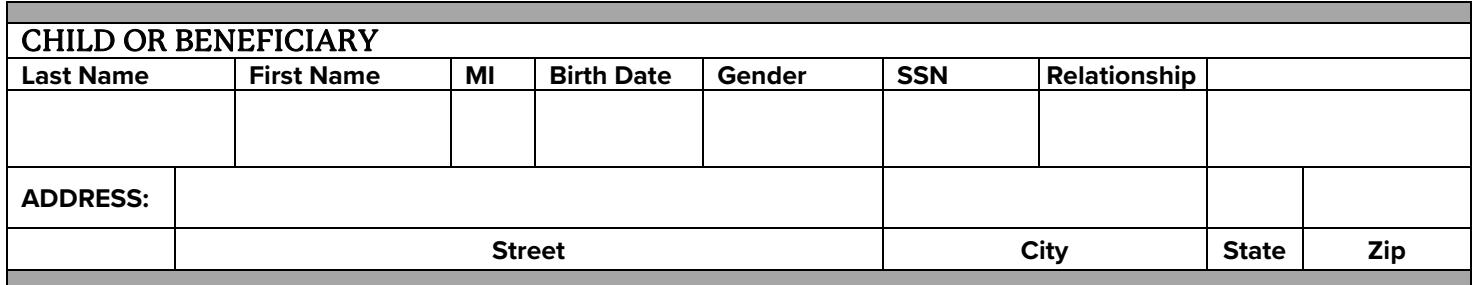

## <span id="page-1-0"></span>**INSTRUCTIONS:**

 $\Box$  Complete the dependent information form if applicable.

 $\Box$  Save form and upload to [the Benefits secure upload site.](https://forms.office.com/r/9MTMgXsy9p) This site requires your OHIO ID and password.

 $\Box$  Wait for email confirmation that your dependents have been added to the system.

 $\Box$  Access MPI: Benefits [Self-Service](https://myhr.ohio.edu/) to enroll in your benefit coverages or update beneficiaries. Upload supporting documentation for dependents (i.e. **Spouse**- Marriage license, **Child** – Birth Certificate, etc.) See Verification [of Dependents](https://www.ohio.edu/hr/benefits/verification-dependents) for a complete listing of ac[ceptable](mailto:benefits@ohio.edu)  documents.

Visit [How to Enroll](https://www.ohio.edu/hr/benefits/how-enroll) for more details including a Benefits S[elf Service User Guide.](https://www.ohio.edu/sites/default/files/sites/hr/files/MPI_Benefits_Self_Service_User_Guide.pdf)